# **1 Nutzung des studentischen E-Mail-Postfachs** "StudMail"

Öffnen Sie die Internetseite **<https://webmail.mh-hannover.de/owa>**

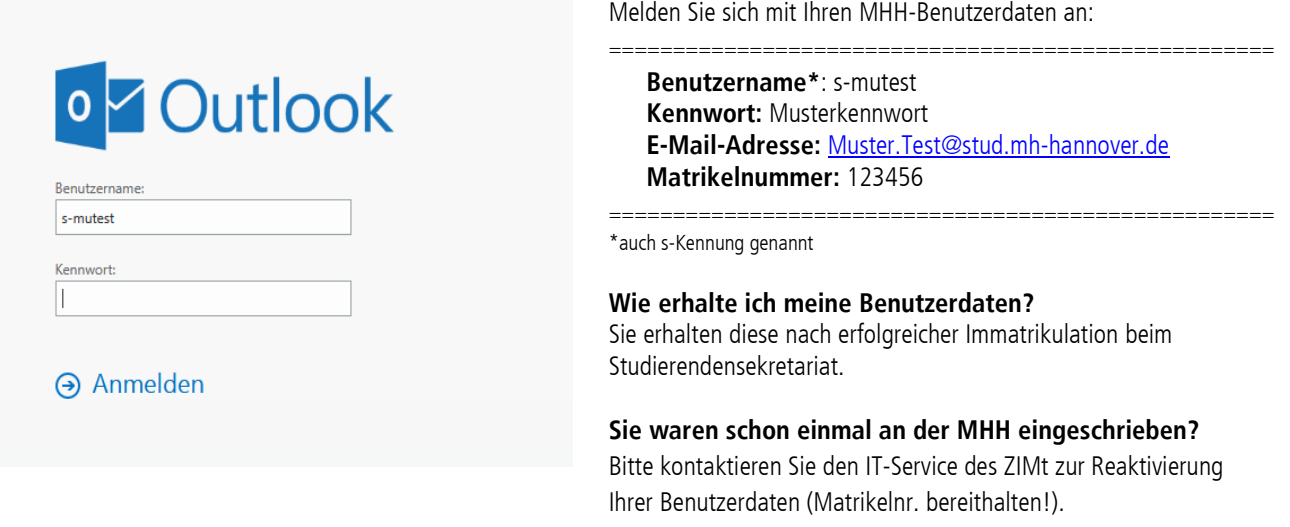

**Achtung:** Prüfen Sie regelmäßig (auch in den Semesterferien) den Posteingang Ihres studentischen E-Mail-Postfachs! Alle wichtigen Informationen werden Ihnen hier zugestellt!

## **2 Abrufen von E-Mails per App**

- Zugriff auf Ihr E-Mail-Postfach über mobile Endgeräte (iOS/Android) mittels E-Mail-App möglich
- Voraussetzung: Anwendung der MHH IT-Sicherheitsrichtlinien
	- o Gerätekennwort mind. 5 Zeichen, Änderung Gerätekennwort nach max. 180 Tagen, Gerätesperrung nach max. 15 Minuten
- Automatische Weiterleitungen von E-Mails an Postfächer außerhalb der MHH sind NICHT zulässig.

#### **3 Kennwortänderung**

Öffnen Sie die Internetseite **<https://webmail.mh-hannover.de/owa>** und melden sich mit Ihren Benutzerdaten an.

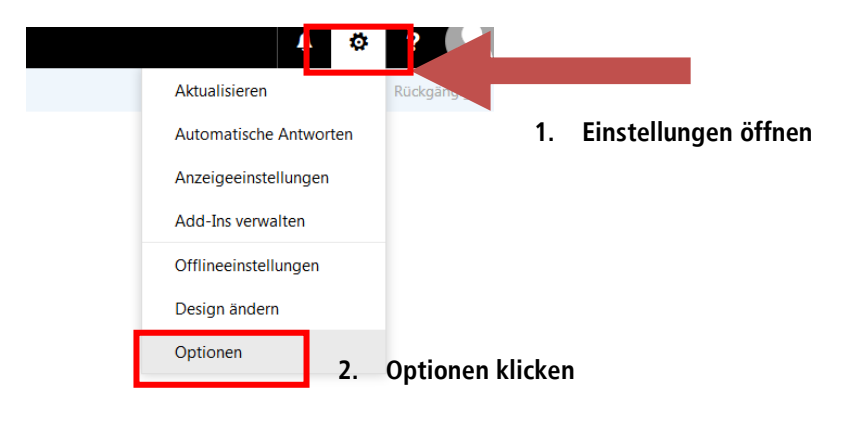

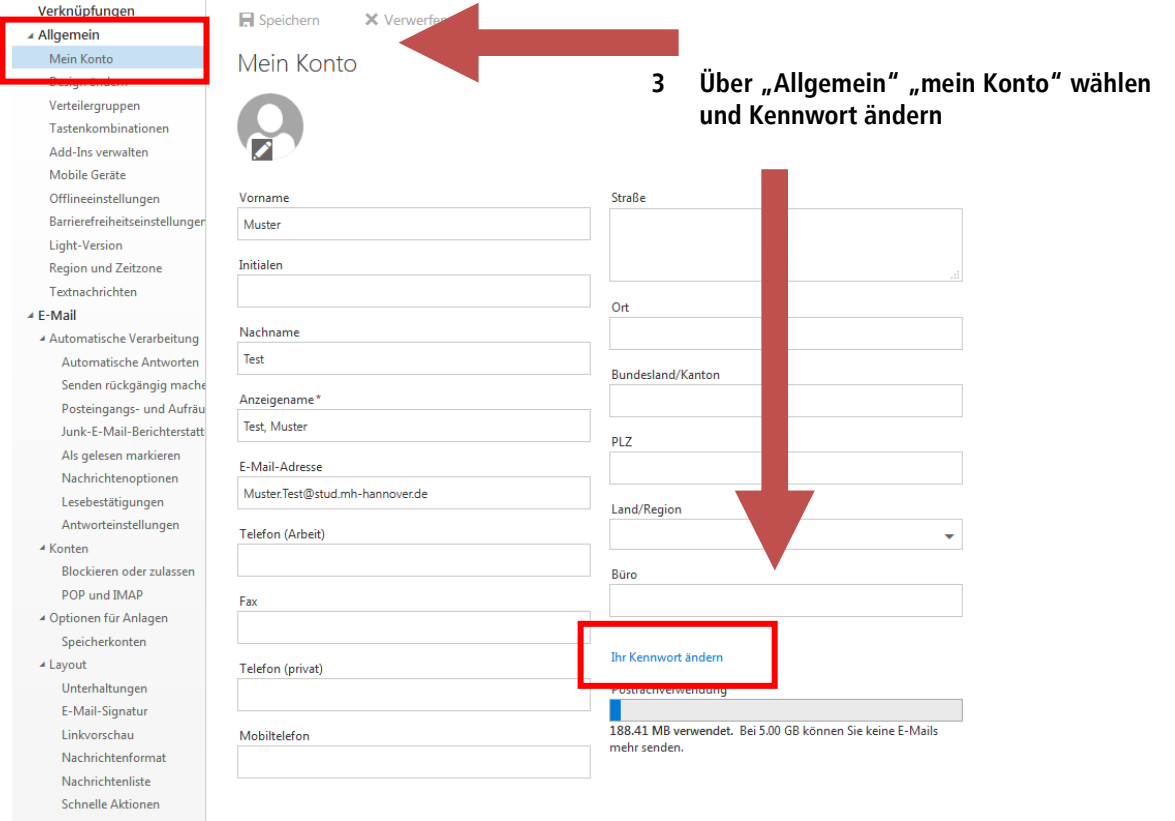

#### **Vorgaben bei Kennwortänderung**

- mindestens 8-stellig
- mindestens ein Zeichen, das kein Buchstabe ist (Groß- und Kleinbuchstaben, Ziffern, Sonder- und Satzzeichen).

#### **4 Ansprechpartner IT-Service**

- Störungen und Serviceanfragen: IT-Service des ZIMt (0511 532-7777 oder [it-service@mh-hannover.de\)](mailto:it-service@mh-hannover.de). o Matrikelnummer bereithalten!
- Anfragen zu Diensten für Studierende: IT-Referat des AStA [\(internet@mhh-asta.de\)](mailto:internet@mhh-asta.de).

Weitere Informationen sowie hilfreiche Tipps finden Sie auch auf der Internetseite des AStA: [https://www.mhh](https://www.mhh-asta.de/services/mail-net/)[asta.de/services/mail-net/.](https://www.mhh-asta.de/services/mail-net/)

### **5 Drucken von Studienbescheinigungen**

Öffnen Sie die Internetseite **[https://sb.stud.mh-hannover.de](https://sb.stud.mh-hannover.de/)**

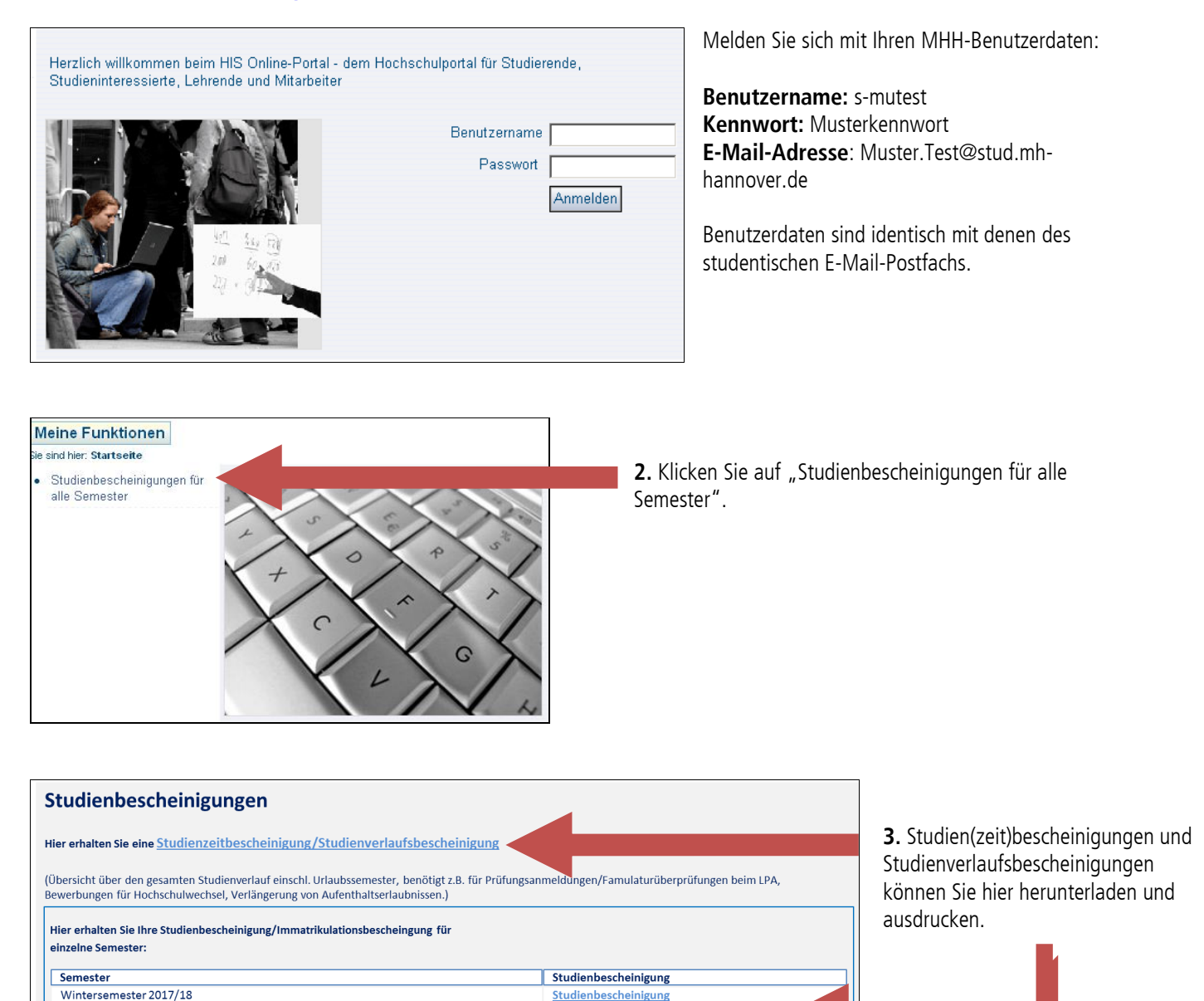

## **6 Verifikation/Echtheit der Studienbescheinigung**

Sommersemester 2017

Sommersemester 2016

Wintersemester 2016/17

**Bitte beachten Sie:** die Bescheinigungen sind mit Verifikations-Nummern versehen und müssen **nicht** mehr mit Unterschrift und Stempel bestätigt werden!

Studienbescheinigung

Studienbescheinigung

Studienbescheinigung

Diese Bescheinigung wurde elektronisch erstellt und ist ohne Unterschrift und Siegel gültig. Zusätze und Änderungen bedürfen der ausdrücklichen Bestätigung durch das Studentensekretariat.

Verifikations Nr.: JYLE ... Zur Verifikation dieser Bescheinigung wählen Sie bitte folgende Webadresse: http://sb.stud.mh-hannover.de

Bei Fragen zur Bedienung der Studienbescheinigung senden Sie bitte eine E-Mail an das Studierendensekretariat unter [info.studium@mh-hannover.de.](mailto:info.studium@mh-hannover.de.)